## **Instrukcja do programu "Matlandia"**

 $\sim$ 

- *1. Wejdź na stronę matlandia.gwo.pl*
- *2. Wpisz swój login i hasło z otrzymanego dokumentu "Lista kont". Odszukaj własnego, zgodnie z numerem w dzienniku.*

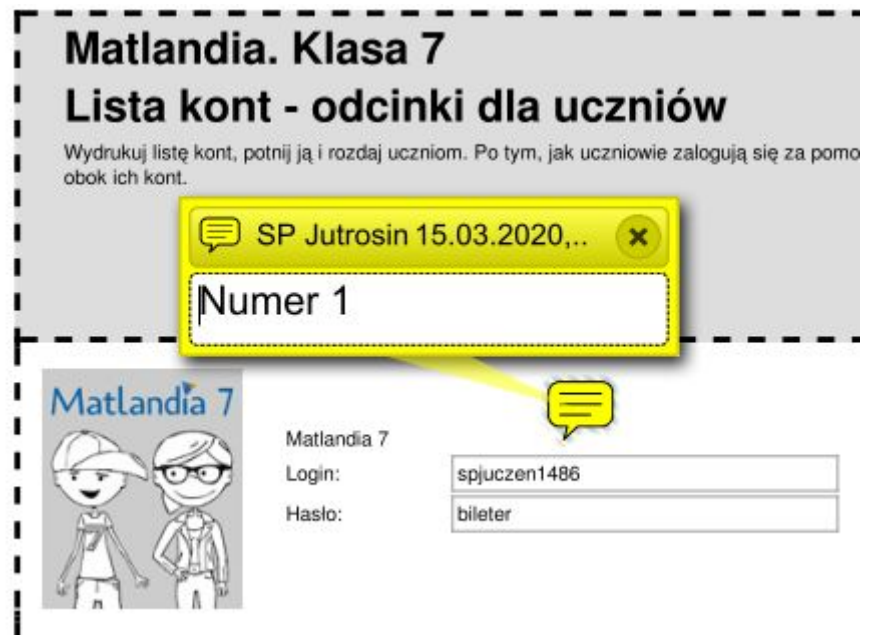

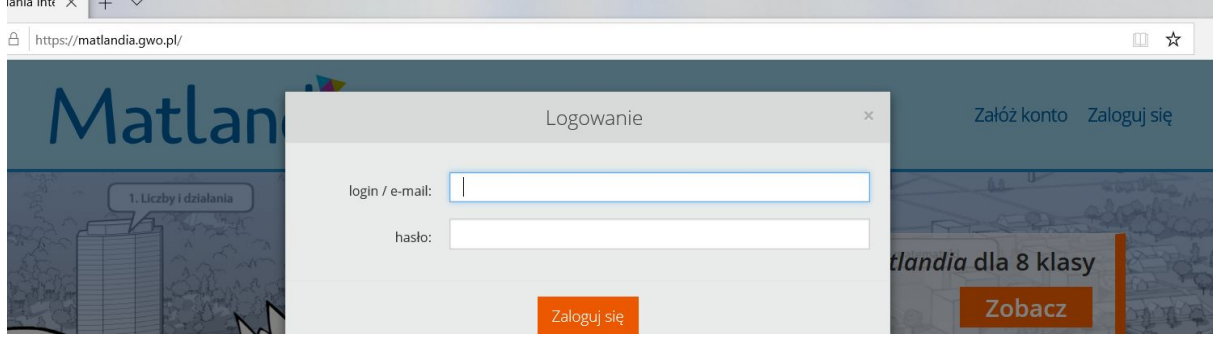

*3. Wpisz swój numer w dzienniku. Możesz podać swoją "ksywkę". Nie wpisuj nazwiska. Zaakceptuj regulamin ze swoim Rodzicem. Dana wersja jest darmowa przez 30 dni.*

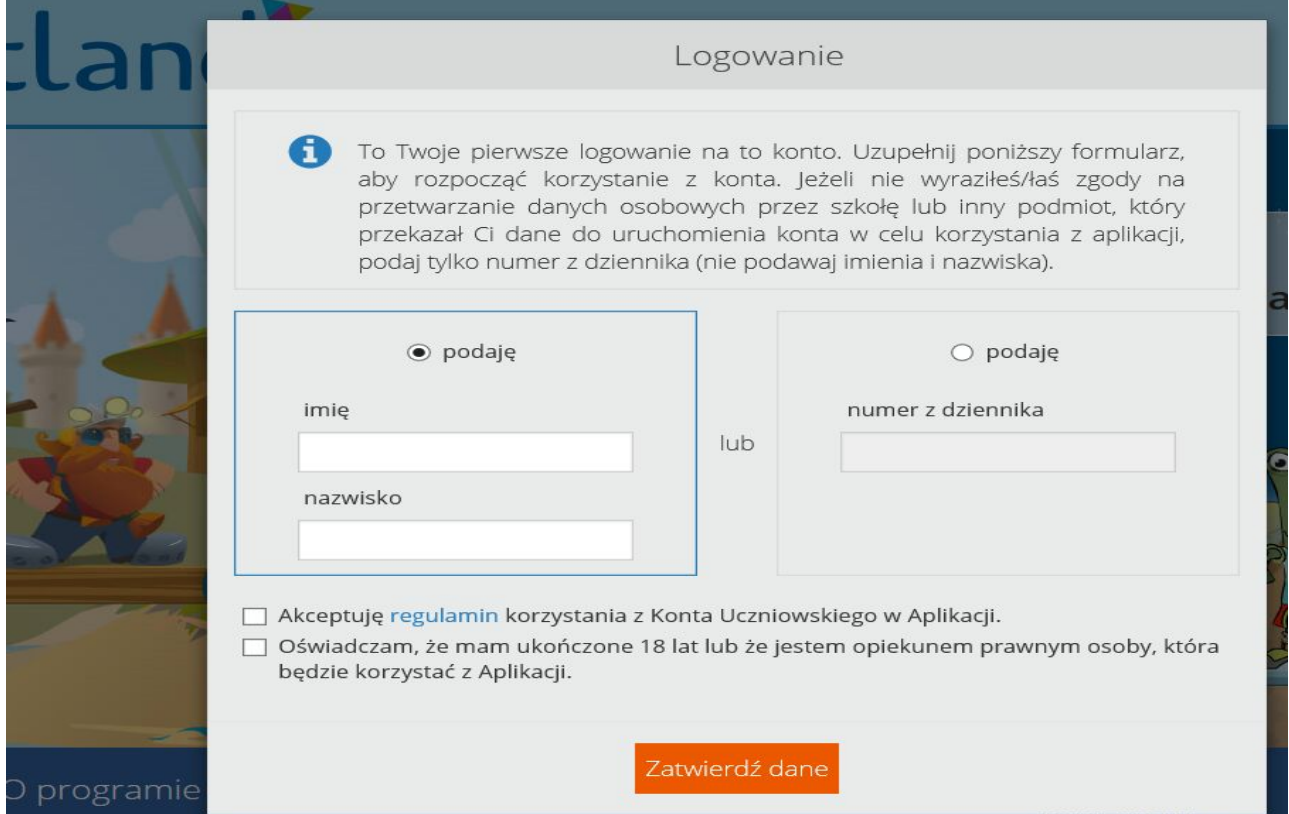

- *4. Twoją aktywność będę śledzić. Kody do odczytania będą widoczne na stronie tylko przez jedną dobę. Zanotuj w zeszycie z matematyki swój login i hasło.*
- *5. Miłej zabawy.*